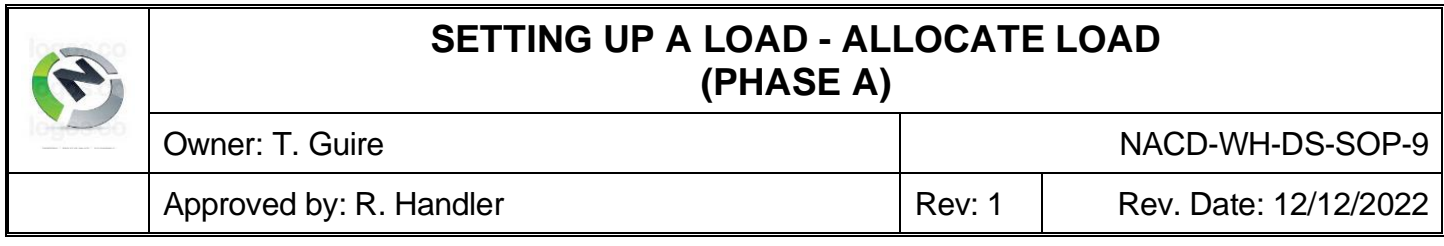

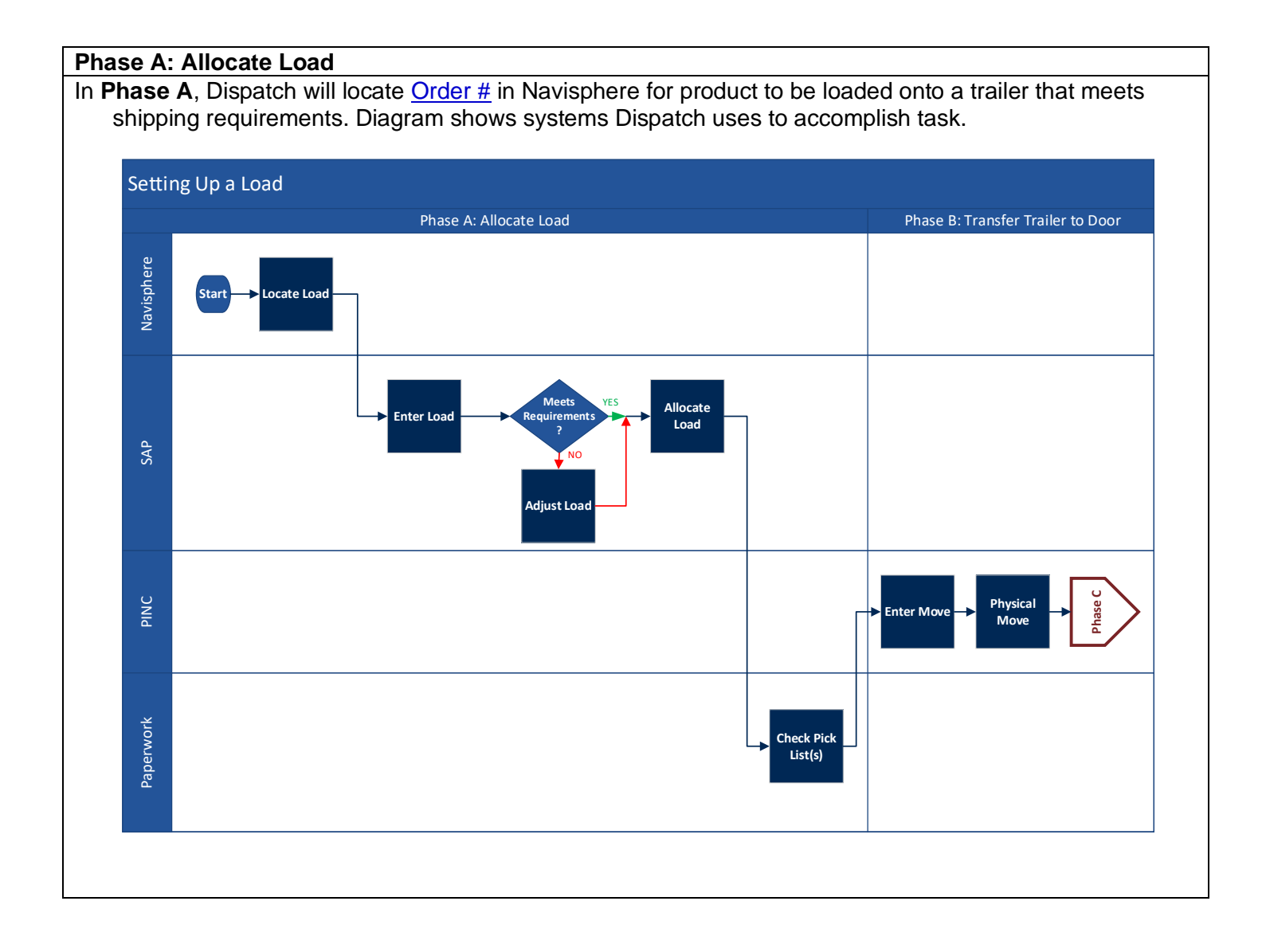

## **SETTING UP A LOAD - ALLOCATE LOAD (PHASE A)**

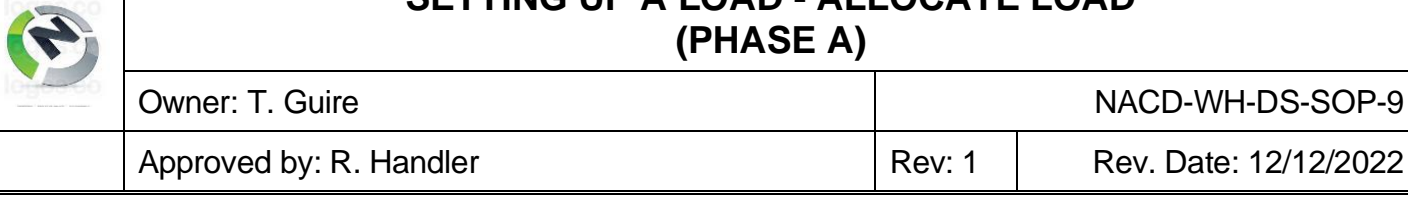

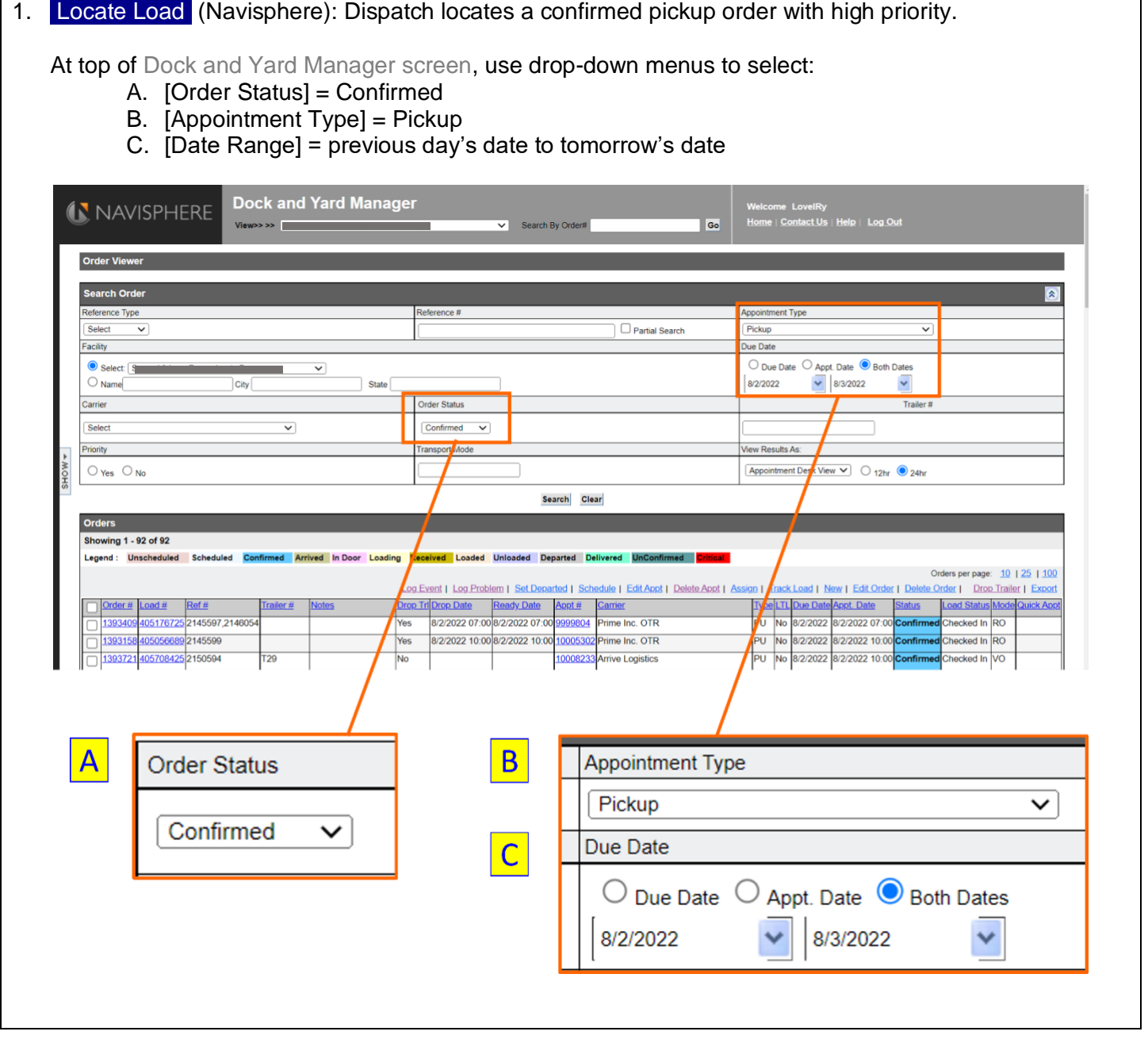

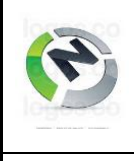

## <span id="page-2-0"></span>**SETTING UP A LOAD - ALLOCATE LOAD (PHASE A)**

Owner: T. Guire NACD-WH-DS-SOP-9 Approved by: R. Handler  $\vert$  Rev: 1  $\vert$  Rev. Date: 12/12/2022

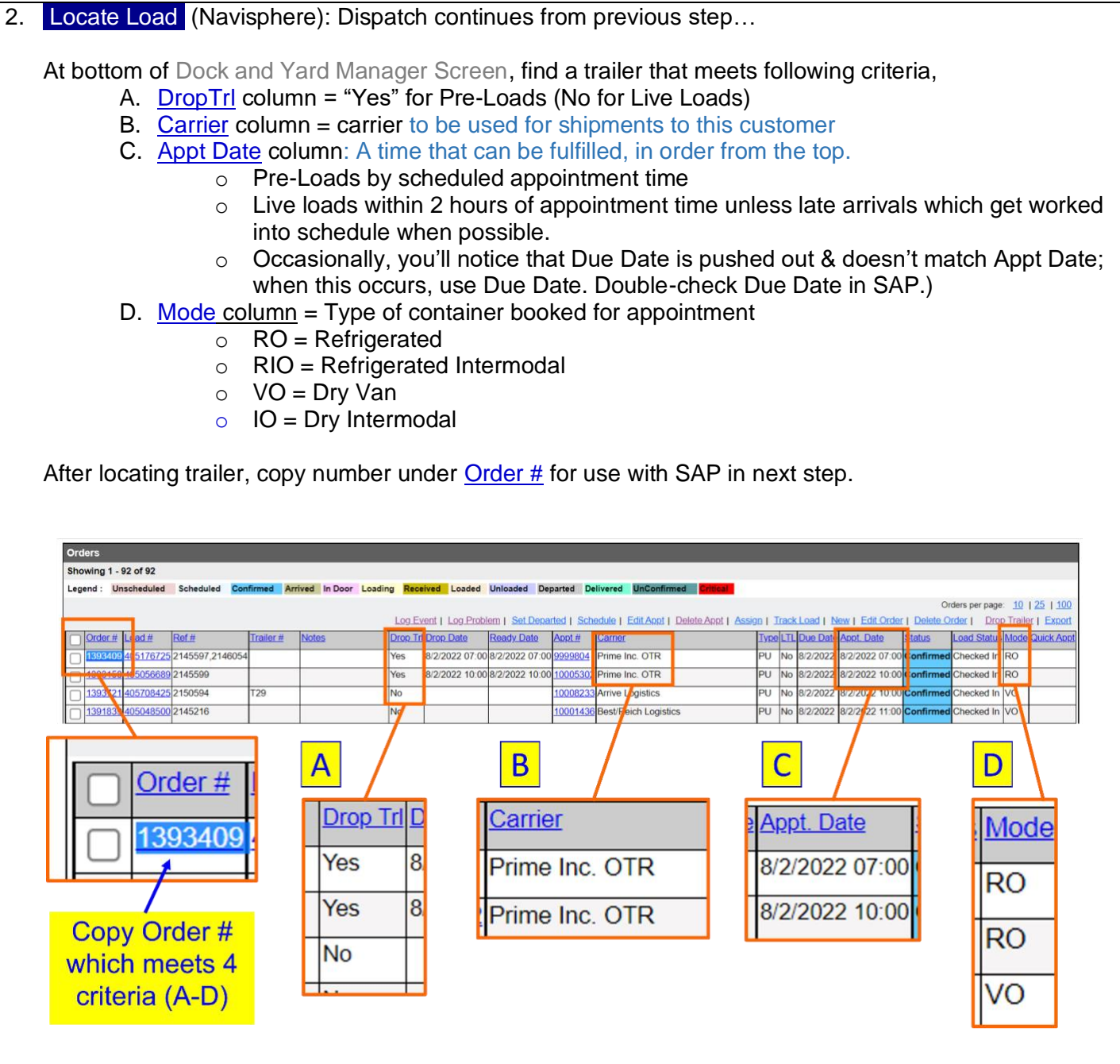

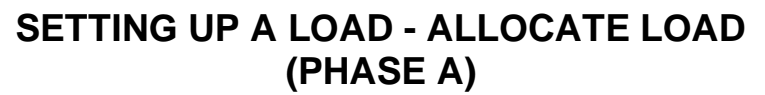

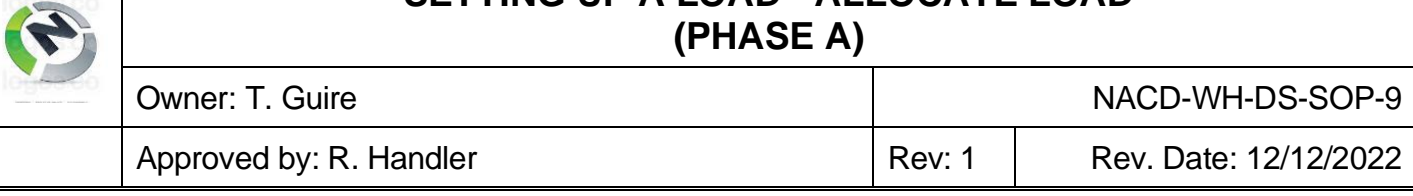

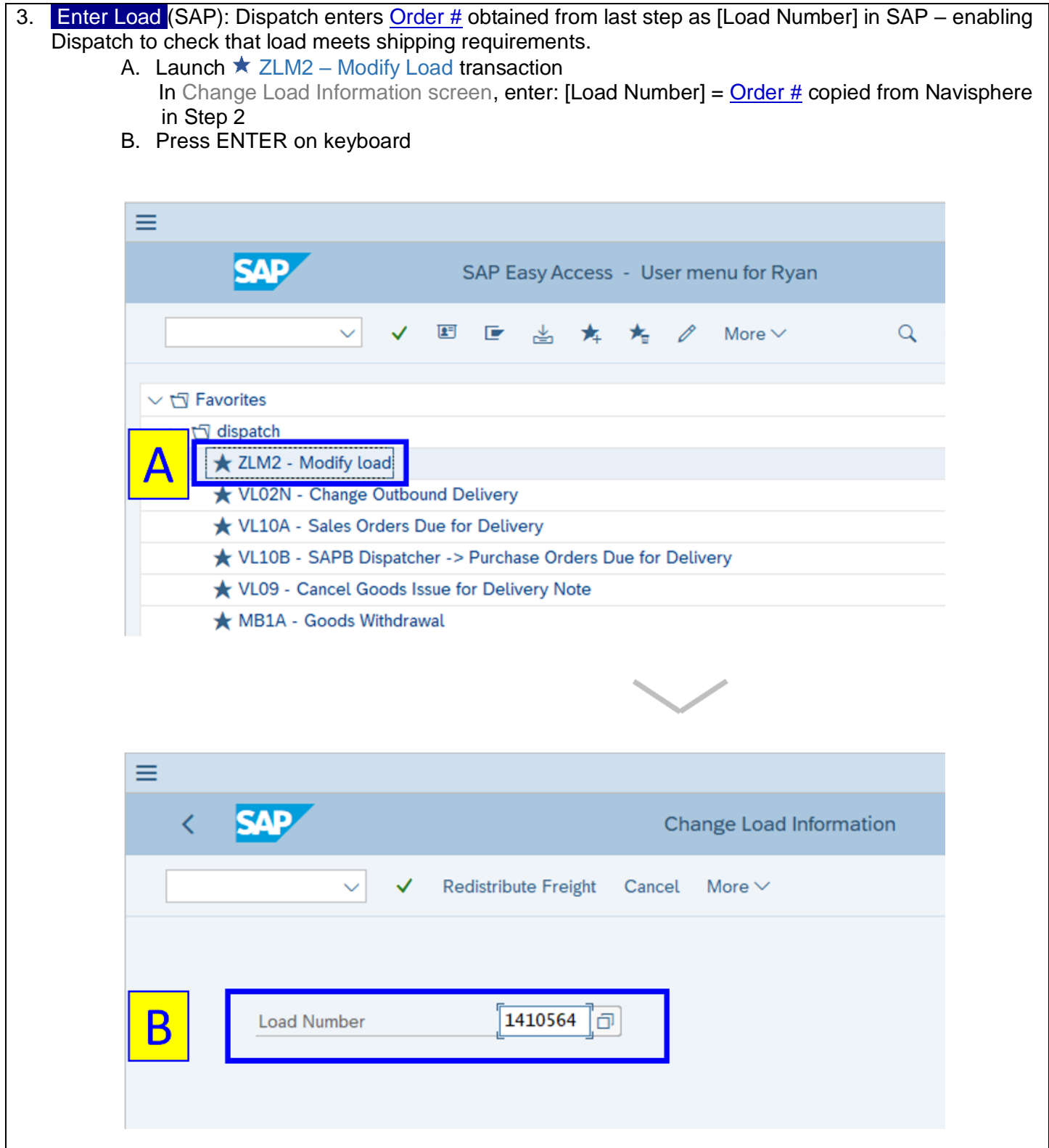

## **SETTING UP A LOAD - ALLOCATE LOAD (PHASE A)**

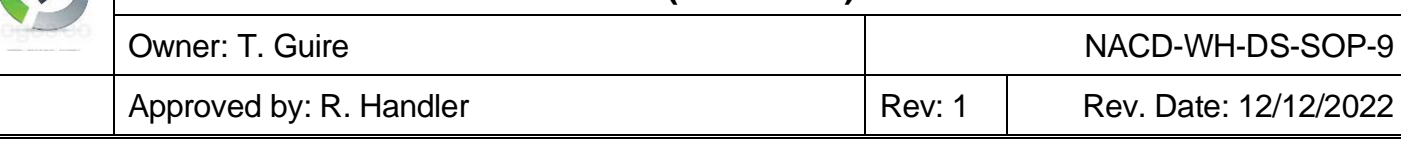

4. Allocate Load (SAP): Dispatch continues from previous step...

Here we show what happens if all is well. This sequence will need to be repeated for each Sales Order included with the load.

- A. Click to place a R beside the Sales Order
- B. Click <sup>1</sup> Background

- C. Check if **D** Log display was started View details ("Log display was started. View details") appears at bottom of window that requires troubleshooting to proceed with order; if none, Sales Order has been successfully allocated to load, & a new row with a Delivery Number for the Sales Order will appear below original row.
- Suppose load has 3 Sales Orders executed in top-to-bottom order (per Step 7), then:
- First (lowest) Delivery Number = First Pick List Printed = First Stop = Last Loaded
- Last (highest) Delivery Number = Last Pick List Printed = Last Stop = First Loaded

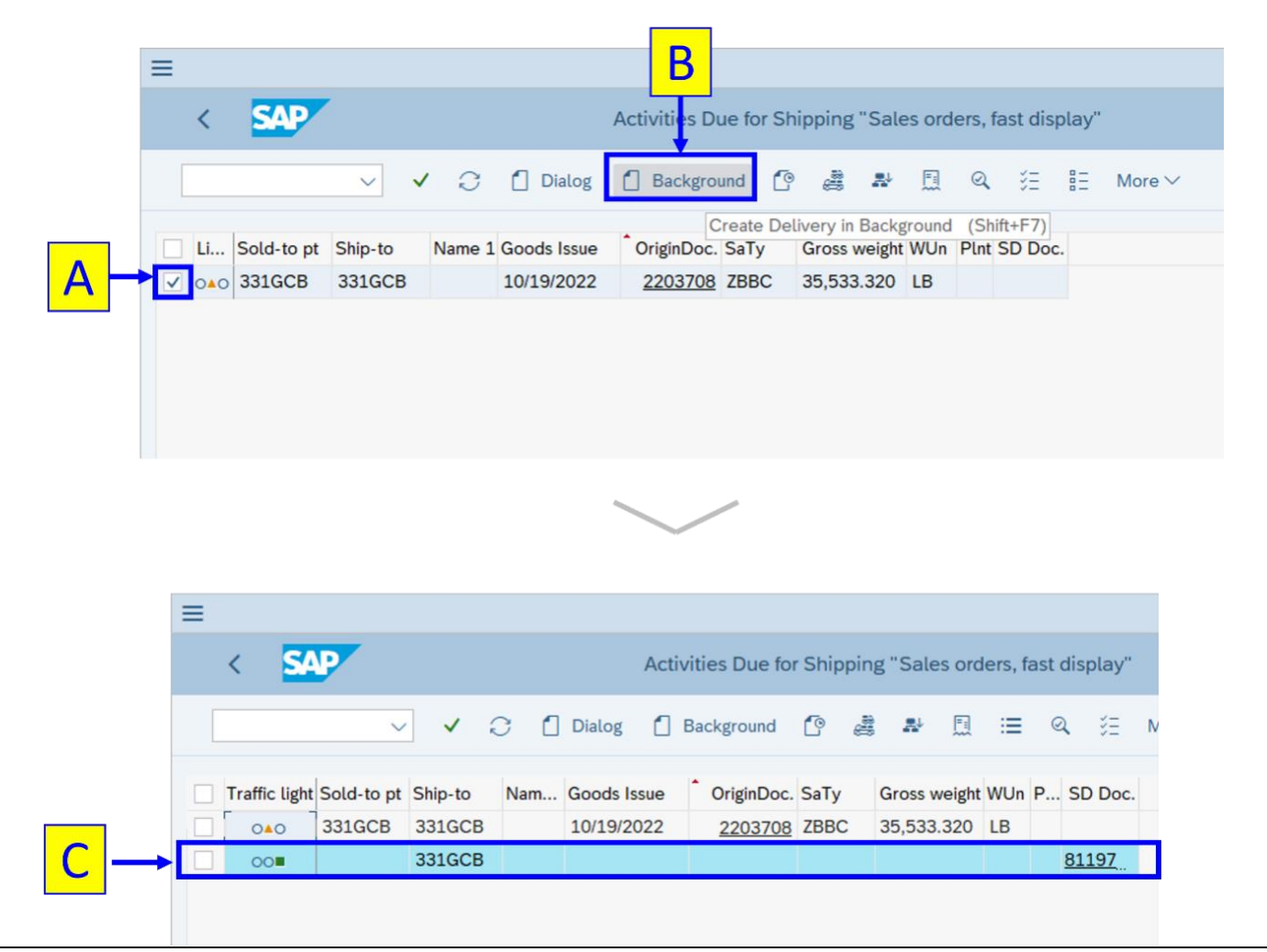